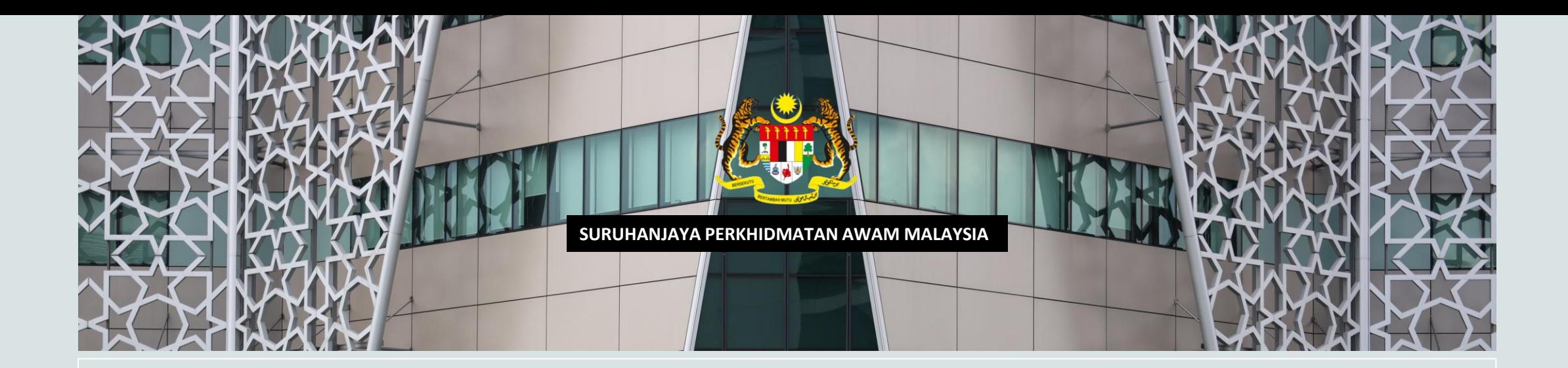

Manual Pengguna

# **Sistem Janji Temu SPA Di Kaunter PTDplus**

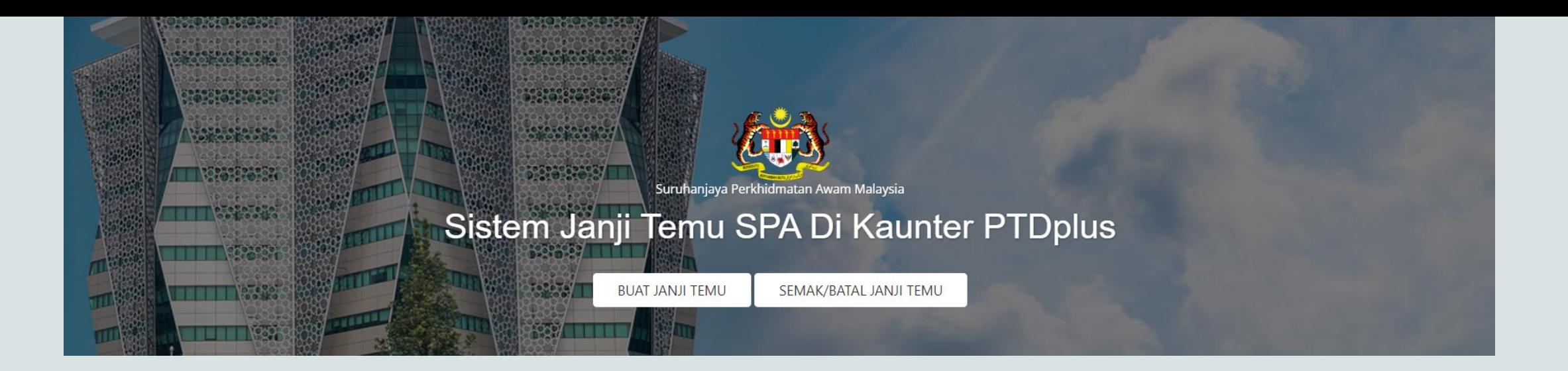

## Taip URL pada pelayar web **https://janjitemu.spa.gov.my/**

**"** Sistem ini adalah *web responsive* dan boleh diakses melalui telefon pintar atau tablet **"**

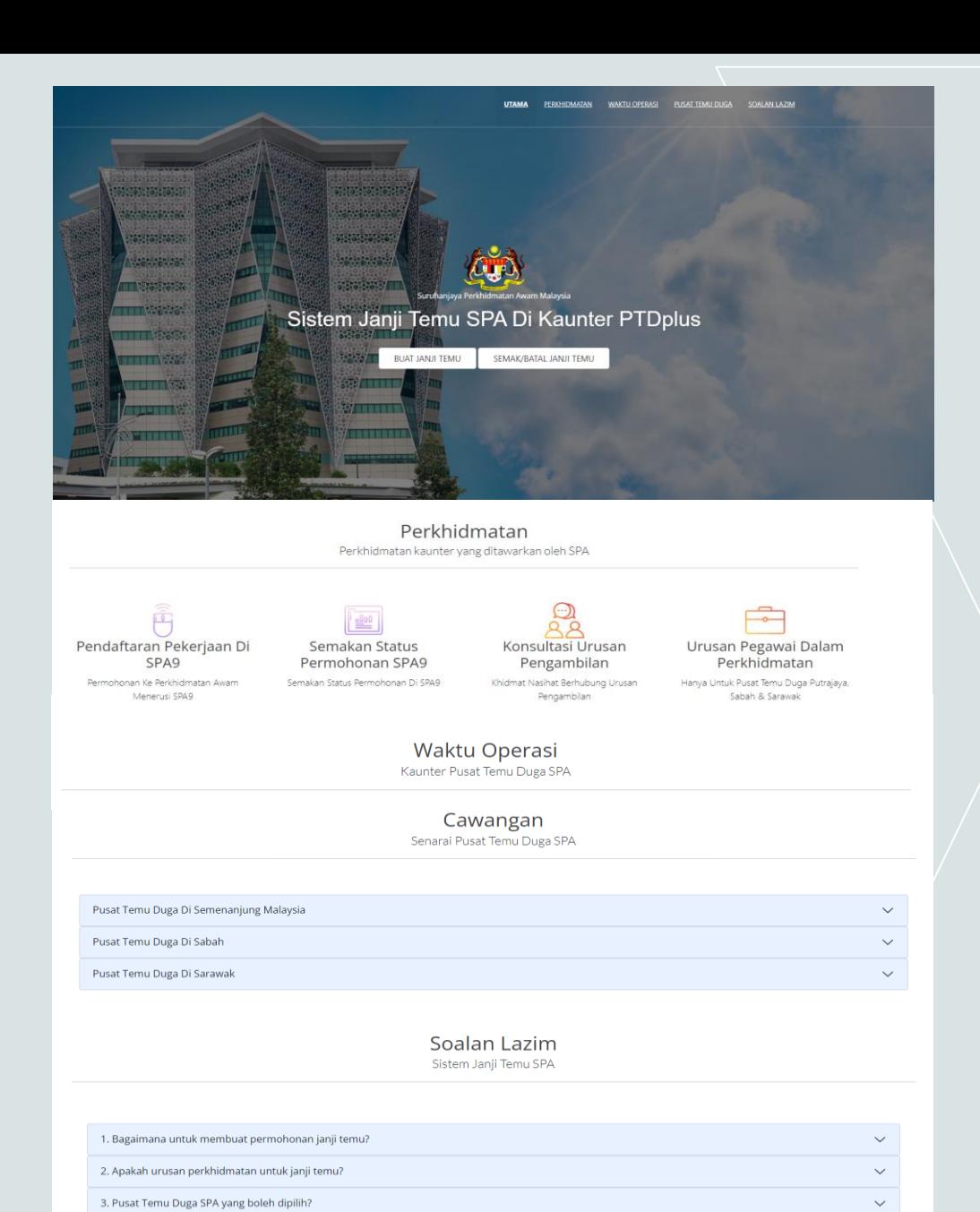

- a) Ini adalah antaramuka utama **Sistem Janji Temu SPA**.
- b) Pelbagai maklumat boleh didapati seperti:
	- i. Perkhidmatan kaunter yang ditawarkan
	- ii. Waktu Operasi Kaunter Pusat Temu Duga SPA
	- iii. Senarai cawangan Pusat Temu Duga SPA
	- iv. Soalan lazim

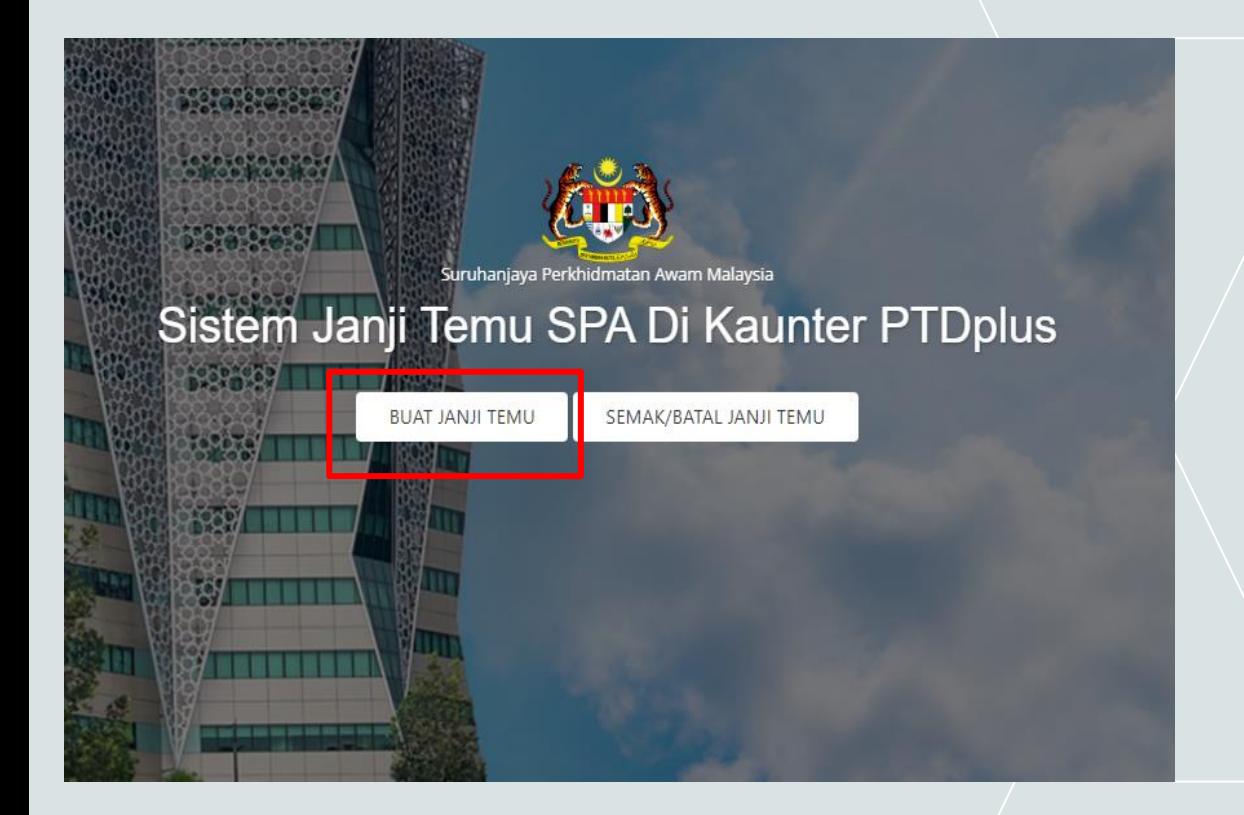

# **Bagaimana untuk membuat Janji Temu baharu?**

a) Pilih butang **Buat Janji Temu** untuk membuat janji temu baharu.

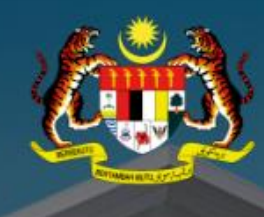

SETERUSNYA

### Sistem Janji Temu SPA Di Kaunter PTDplus

#### Terma Dan Syarat Permohonan Online Sistem Janji Temu SPA

1. Tempahan melalui sistem ini adalah berdasarkan yang cepat didahulukan (first come first serve). Slot yang disediakan adalah terhad bagi memastikan Prosedur Operasi Standard (SOP) yang disarankan oleh Kerajaan dapat dipatuhi. Sekiranya tarikh dan slot masa yang dipilih telah penuh, pengguna perlu membuat pilihan lain;

2. Permohonan janji temu boleh dibuat seawal satu (1) hari dari tarikh janji temu dan sebelum dari tarikh janji temu dan sehingga 2 minggu dari tarikh semasa, tertakluk kepada kekosongan;

3. Pengguna hendaklah memilih Tarikh dan Slot masa mengikut waktu operasi / bekerja rasmi berdasarkan lokasi pilihan kerana terdapat perbezaan hari cuti kelepasan am bagi negeri-negeri bagi sesetengah Pusat Temu Duga (PTDPlus) SPA. Rujuk waktu operasi PTDPlus. Permohonan pada tarikh cuti kelepasan am akan terbatal dan permohonan janji temu baru perlu dibuat;

4. Pemohon perlu berada di PTDPlus sekurang-kurangnya 15 minit sebelum waktu temu janji. Pihak SPA berhak untuk membatalkan janji temu sekiranya lewat atau pihak SPA terdapat sebarang kecemasan, bencana dan urusan yang tidak dapat dielakkan. Permohonan yang terbatal perlu dibuat permohonan janji temu baharu; dan

5. Perkhidmatan Sistem Janji Temu SPA ini adalah percuma.Pihak SPA tidak pernah melantik ejen atau mana-mana individu sebagai orang tengah dalam sebarang urusan berkaitan permohonan janji temu.

Saya telah membaca dan bersetuju dengan Terma dan Syarat yang telah dinyatakan.

- a) Baca terma dan syarat permohonan online Sistem Janji Temu SPA.
- b) Tandakan **tick (v)** sekiranya bersetuju dengan terma dan syarat yang telah dinyatakan.
- c) Klik butang **Seterusnya**.

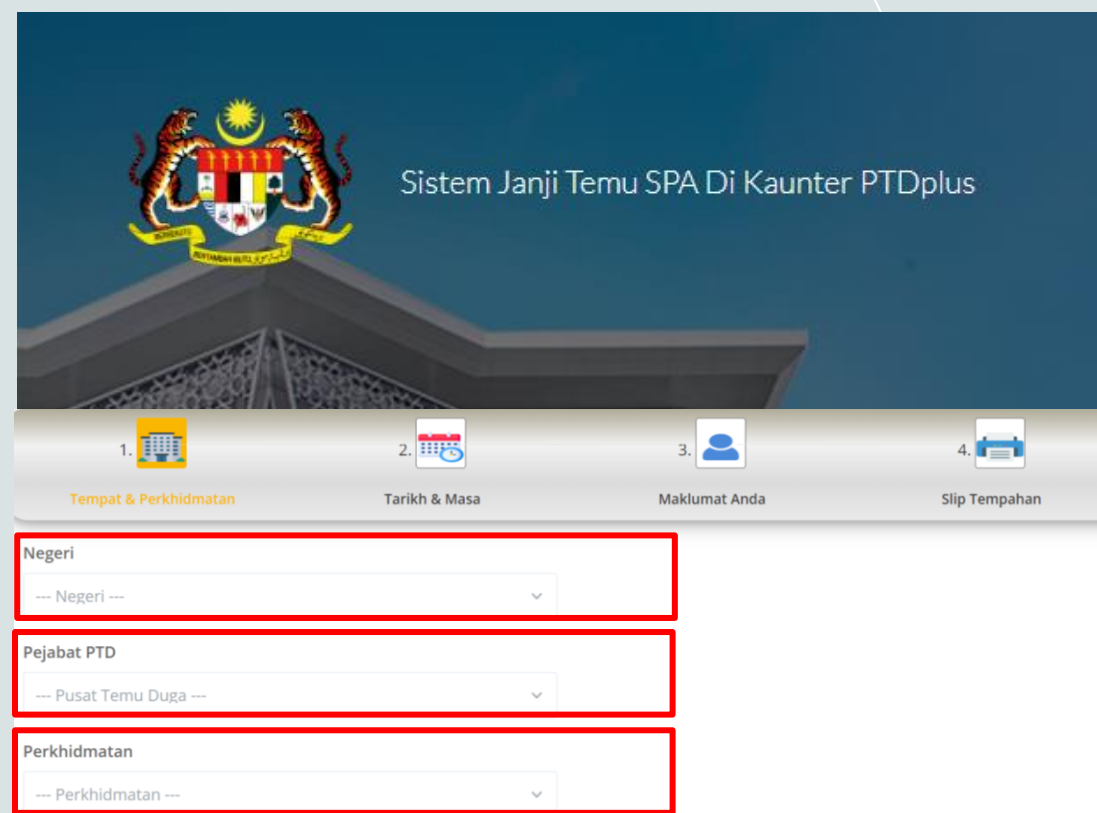

SETERUSNYA

D

- a) Ini adalah paparan **Tempat & Perkhidmatan**.
- b) Sila isi semua maklumat dengan lengkap iaitu:
	- i. Pilih satu **Negeri**
	- ii. Pilih satu **Pejabat Pusat Temu Duga (PTD)**
	- iii. Pilih satu **Perkhidmatan** yang berkenaan
- c) Klik butang **Seterusnya**.

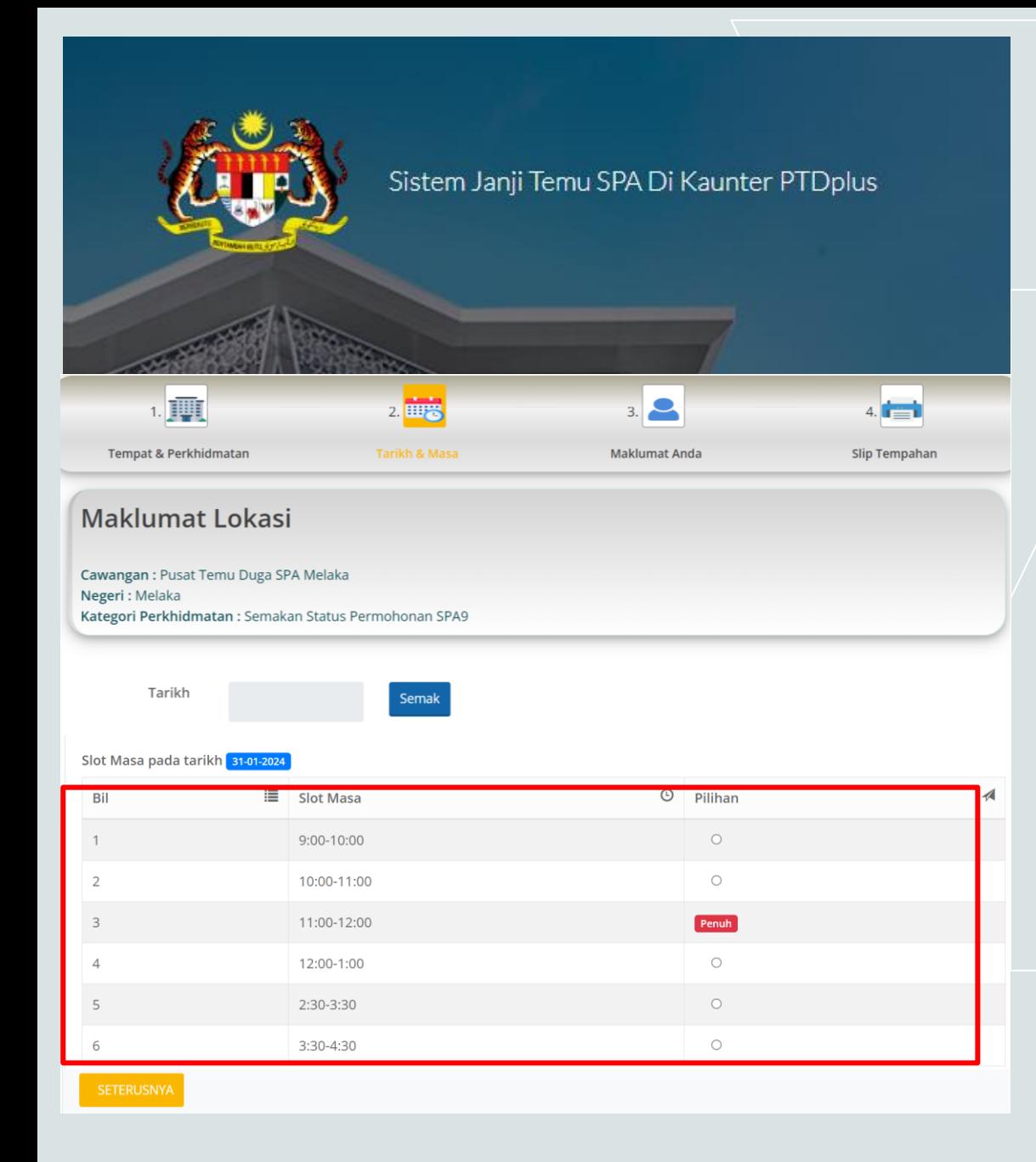

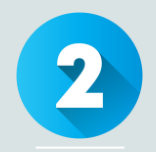

### a) Ini adalah paparan **Tarikh & Masa**.

- b) Maklumat Lokasi adalah butiran rujukan.
- c) Klik pada kotak tarikh untuk memaparkan kalendar.
- d) Pilih satu **Tarikh** janji temu.
- e) Klik butang **Semak.**
- f) Satu senarai slot masa akan dipaparkan.
- g) Pilih satu **Slot Masa** untuk janji temu. Jika di ruangan pilihan tertera **Penuh**, itu bermakna slot masa tersebut telah dipilih.
- h) Klik butang **Seterusnya**.

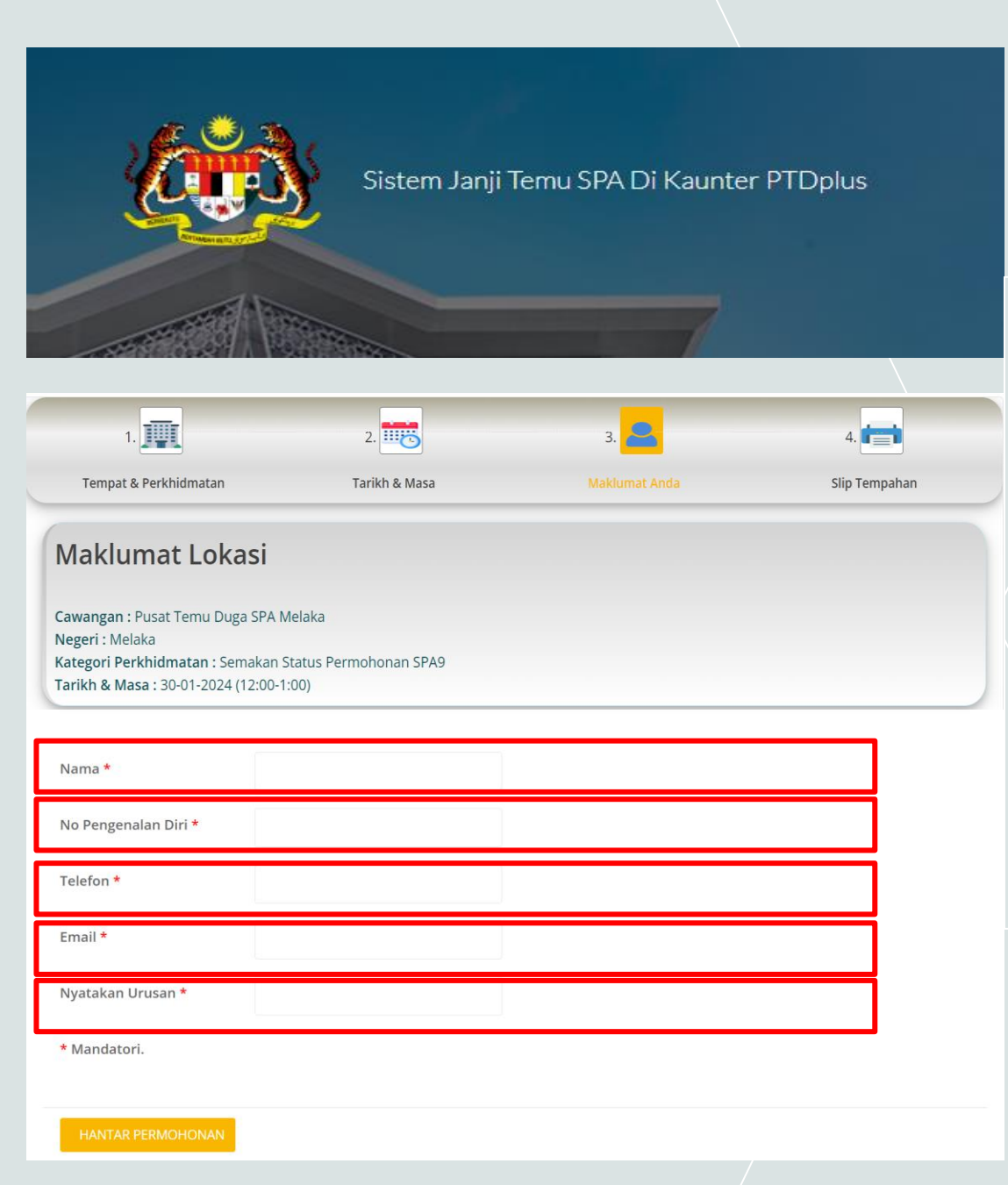

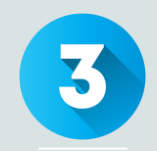

- a) Ini adalah paparan **Maklumat Anda**.
- b) Maklumat lokasi adalah sebagai butiran rujukan.
- c) Sila isi semua maklumat dengan lengkap iaitu:
	- i. **Nama**
	- ii. **No. Kad Pengenalan**
	- iii. **Telefon**
	- iv. **Email**
	- v. **Nyatakan Urusan**
- d) Kesemua lima (5) maklumat di atas adalah mandatori/wajib di isi.
- e) Klik butang **Hantar Permohonan**.

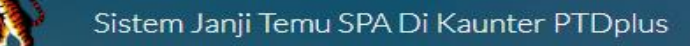

 $3.$ 

Maklumat Anda

 $4\sqrt{2}$ 

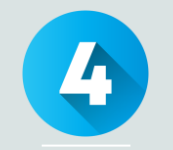

#### Tempahan temu janji anda telah berjaya.

#### PERINGATAN

 $1.1$ 

Tempat & Perkhidmatan

Mohon hadir mengikut tarikh dan slot masa yang telah dipilih.

1. Tiada e-mel pengesahan akan dihantar oleh sistem.

2. PASTIKAN anda mencetak/screenshot slip tempahan dan sila kemukakan semasa hadir ke Kaunter Pusat Temu Duga Plus (PTD+) yang dipilih sebagai bukti temujanji.

3. Pemohon DIGALAKKAN memakai pelitup muka semasa hadir ke kaunter Pusat Temu Duga Plus (PTD+).

 $2.116$ 

Tarikh & Masa

4. Jika pemohon GAGAL HADIR pada tarikh dan masa yang telah ditetapkan, temu janji ini terbatal dan pemohon perlu membuat tempahan baharu.

SLIP TEMPAHAN A LAMAN UTAMA

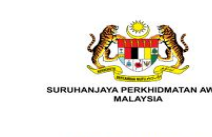

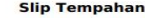

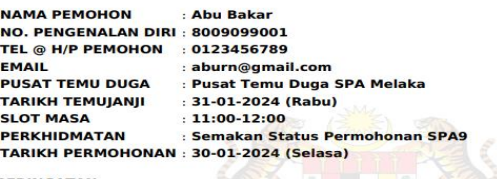

#### **PERINGATAN**

1. Tiada e-mel pengesahan akan dihantar oleh sistem. 2. PASTIKAN anda mencetak/screenshot slip tempahan dan sila kemukakan semasa hadir ke Kaunter Pusat Temu Duga Plus (PTD+) yang dipilih sebagai bukti temujanji. 3. Pemohon DIGALAKKAN memakai pelitup muka semasa hadir ke kaunter Pusat Temu Duga Plus (PTD+). 4. Jika pemohon GAGAL HADIR pada tarikh dan masa yang telah ditetapkan, temu janji ini terbatal dan pemohor perlu membuat tempahan baharu. NJAYA PERKHIDMATAN AWAM

**MALAYSIA** 

- a) Ini adalah paparan **Slip Tempahan**.
- b) Baca PERINGATAN bagi tempahan janji temu.
- c) Klik butang **Slip Tempahan** untuk paparan butiran maklumat tempahan temu janji yang telah berjaya di mohon.
- d) Klik butang **Laman Utama** untuk ke halaman utama Sistem Janji Temu SPA.

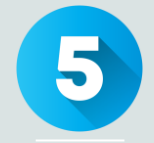

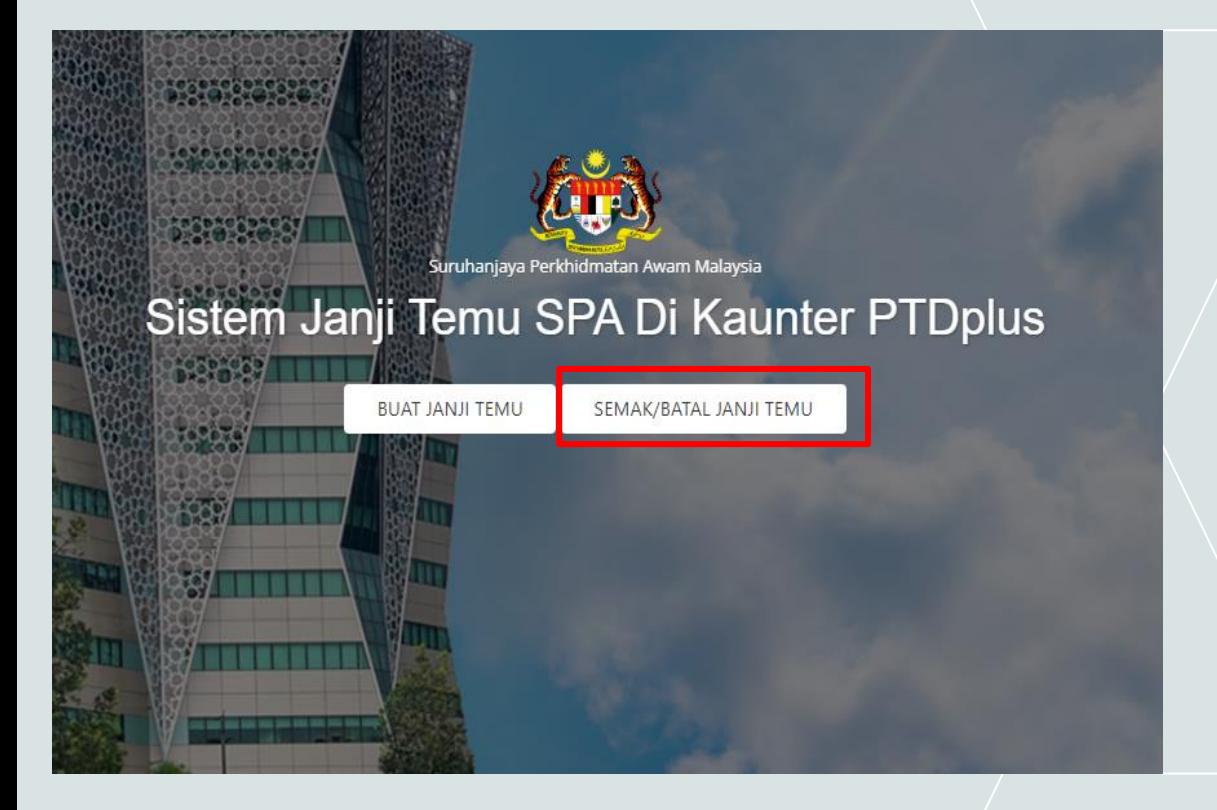

# **Bagaimana untuk membuat semakan atau membatalkan Janji Temu?**

a) Pilih butang **Semak/Batal Janji Temu** untuk membuat semakan atau membatalkan janji temu yang telah dimohon.

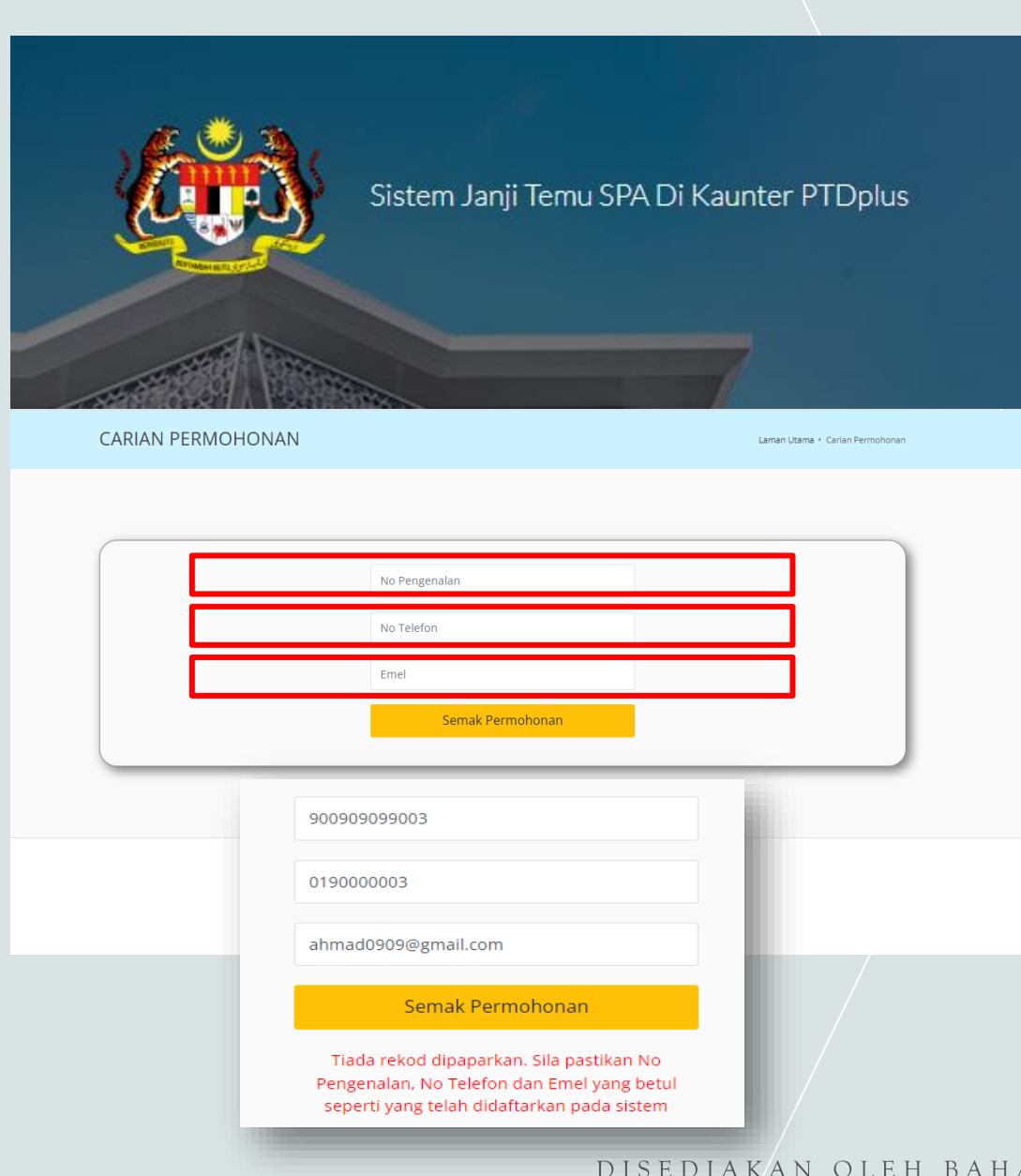

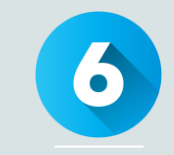

- a) Ini adalah paparan **Carian Permohonan**.
- b) Sila isi semua dengan maklumat yang betul iaitu:
	- i. **No. Kad Pengenalan**
	- ii. **No. Telefon**
	- iii. **Email**
- c) Klik butang **Semak Permohonan**.
- d) Sekiranya memasukkan maklumat tidak betul, ralat mesej akan dipaparkan.

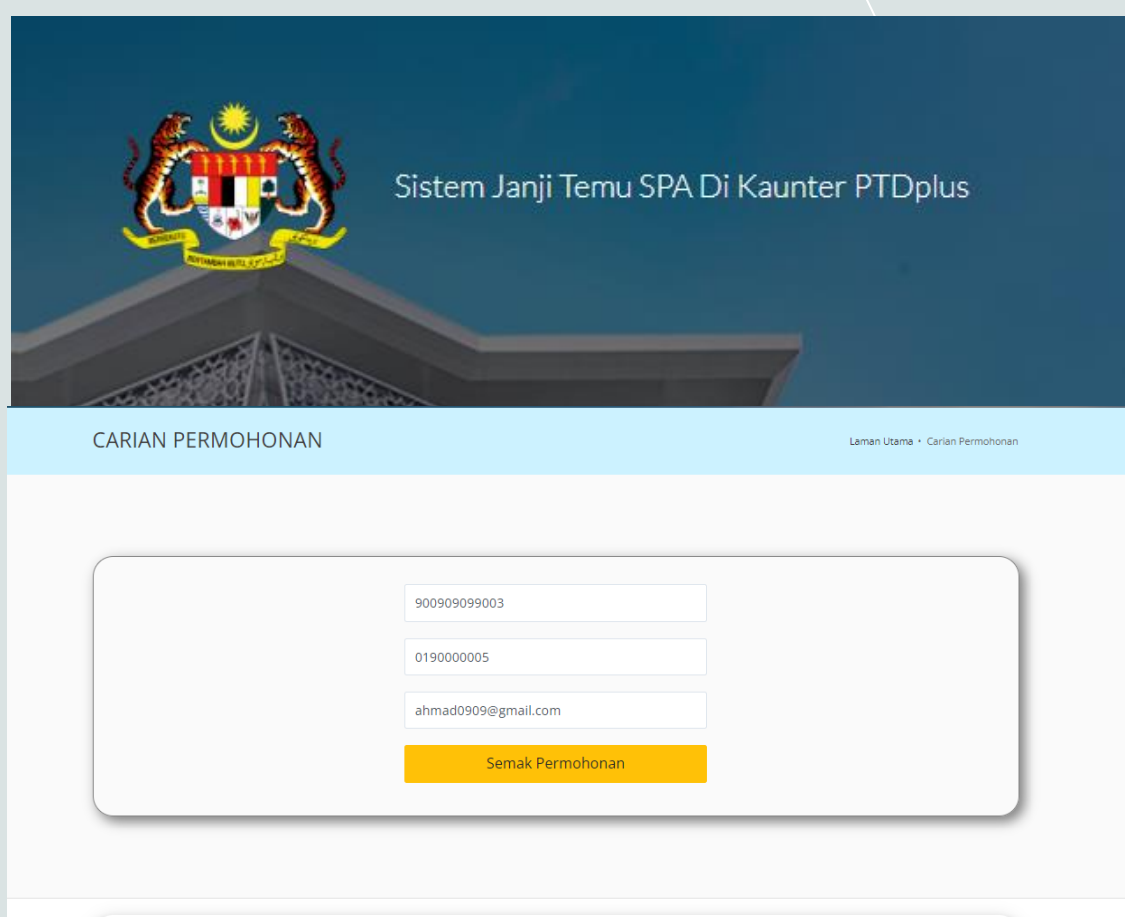

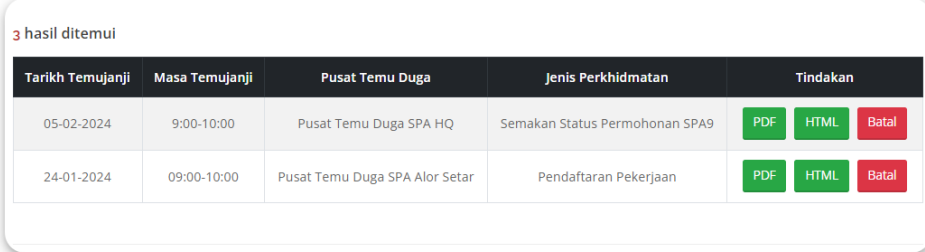

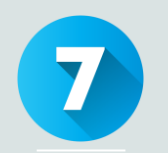

- a) Ini adalah paparan **Carian Permohonan**.
- b) Sila isi semua maklumat dengan lengkap iaitu:
	- i. **No. Kad Pengenalan**
	- ii. **No. Telefon**
	- iii. **Email**
- c) Klik butang **Semak Permohonan**.
- d) Senarai hasil semakan akan dipaparkan.
- e) Klik butang PDF atau HTML untuk paparan slip tempahan yang telah berjaya dimohon.
- f) Klik butang Batal untuk membatalkan tempahan temu janji yang telah berjaya dimohon.

**PDF** 

No Siri : 0401AM03-20240131131

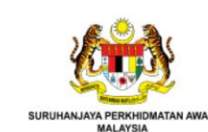

**Slip Tempahan** 

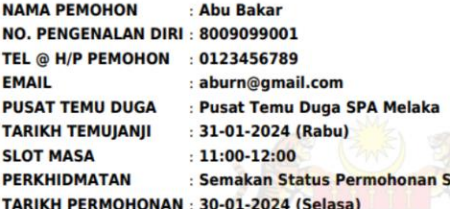

#### **PERINGATAN**

1. Tiada e-mel pengesahan akan dihantar oleh sistem.

2. PASTIKAN anda mencetak/screenshot slip tempahan dan sila kemukakan semasa hadir ke Kaunter Pusat Temu Duga Plus (PTD+) yang dipilih sebagai bukti temujanji.

3. Pemohon DIGALAKKAN memakai pelitup muka semasa hadir ke kaunter Pusat Temu Duga Plus (PTD+).

4. Jika pemohon GAGAL HADIR pada tarikh dan masa yang telah ditetapkan, temu janji ini terbatal dan pemohon perlu membuat tempahan baharu.

**MALAYSIA** 

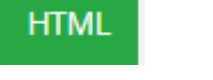

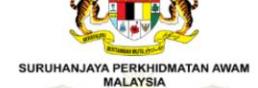

No Siri : 0401AM03-20240131131

### Suruhanjaya Perkhidmatan Awam Malaysia<br>Sistem Janji Temu SPA Di Kaunter PTDplus

**Slip Tempahan** 

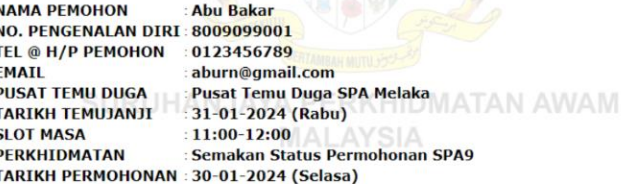

#### PERINGATAN

1. Tiada e-mel pengesahan akan dihantar oleh sistem.<br>2. PASTIKAN anda mencetak/*screenshot* slip tempahan dan sila kemukakan semasa hadir ke Kaunter Pusat Temu Duga<br>Plus (PTD+) yang dipilih sebagai bukit temujanji.<br>3. Pemo membuat tempahan baharu.